# **Herramienta de autor para la creación de actividades educativas basadas en Interacción Tangible**

Artola Verónica<sup>1,2</sup>, Sanz Cecilia<sup>1</sup>, Moralejo Lucrecia<sup>1</sup>, Pesado Patricia<sup>1,3</sup>, Baldassarri Sandra<sup>4</sup>

 Instituto de Investigación en Informática LIDI, Facultad de Informática, Universidad Nacional de La Plata Becaria doctoral del Consejo Nacional de Investigaciones Científicas y Técnicas (CONICET) <sup>3</sup>CIC (Comisión de Investigaciones Científicas de la Pcia. de Buenos Aires), Argentina. AffectiveLab, GIGA, Universidad de Zaragoza. España

> {vartola, csanz, lmoralejo[, ppesado}@lidi.info.unlp.edu.ar](mailto:ppesado%7d@lidi.info.unlp.edu.ar) sandra@unizar.es

**Resumen:** En este artículo se presenta el diseño de una herramienta de autor para la creación de actividades educativas basadas en interacción tangible. En primer lugar se presentan antecedentes en relación a la interacción tangible y sus posibilidades para el escenario educativo. También se revisa el concepto de herramienta de autor y se enumera una serie de características deseables para aquellas herramientas de autor orientadas al contexto educativo. Finalmente, se describe TIES (*Tangible Interaction in Educational Scenario*) que es la herramienta de autor diseñada, foco de este trabajo. Se fundamenta la necesidad de contar con ella y se presentan algunas conclusiones y líneas de trabajo futuro.

**Keywords:** Herramienta de Autor, Interacción Tangible, Escenario educativo.

### **1 Introducción**

En el año 1993, Wellner, Mackay y Gold afirmaban que: "*la mayor parte de nuestro trabajo con la computadora ocurre sentados delante de, y mirando, una sola pantalla que brilla intensamente unido a una serie de botones y un ratón. Nuestras diferentes tareas se asignan a ventanas superpuestas. Así desde el aislamiento de nuestras estaciones de trabajo tratamos de interactuar con nuestro entorno, pero los dos mundos tienen poco en común*" [1].

Ishii y Ullmer [2] también sostenían que vivimos divididos entre nuestro entorno físico y el ciberespacio. Enfatizaban sobre la división existente entre el mundo de los bits y de los átomos y la necesidad actual del ser humano de querer tener esa co-presencia estando todo el tiempo conectados. A partir de estas ideas y teniendo en cuenta las ideas de Weiser [3] sobre computación ubicua, Ishii propone aprovechar los *affordance* de los objetos de nuestro entorno para alcanzar una mejor interacción entre la gente y las tecnologías de la información. En su artículo "*Tangible Bits*" describe su propuesta de cómo disminuir la brecha entre el ambiente físico y el ciberespacio [2]. Así surge la noción de interacción tangible (IT), en la que a través de la manipulación física de las representaciones tangibles (objetos del entorno), las representaciones digitales se alteran. Las formas físicas, entonces, pueden servir al mismo tiempo como representación y control de sus contrapartes digitales. Hoy en día se habla de interfaces tangibles sustentadas en el entorno físico, con el empleo de objetos, superficies y espacios que encarnan información digital [4].

Existe un amplio abanico de aplicaciones basadas en interacción tangible para el escenario educativo y para el entretenimiento. Sin embargo, cada una de estas aplicaciones se diseña ad-hoc para cada necesidad específica. Han empezado a aparecer algunos trabajos que presentan *toolkits* para ayudar al desarrollador a abstraerse de las capas de más bajo nivel involucradas en las aplicaciones de IT y concentrarse en aquellas de más alto nivel [5][27][28]. Esto es importante porque las aplicaciones basadas en IT involucran la detección de objetos (ya sea a través de marcadores, a través del procesamiento de la imagen del objeto, o de RFDI – *Radio Frecuency Identification*), y en muchos casos, requieren de librerías para la captura e identificación de la imágenes de interés en el entorno físico en el que se trabaja. Al mismo tiempo, estas librerías deben "dialogar" con las librerías o módulos propios de la aplicación que se está desarrollando. Para el caso del diseño de actividades educativas basadas en interacción tangible, se ha visto la necesidad de los docentes de trabajar y participar en la creación de éstas [6]. Resulta impensable que los docentes se deban enfrentar al desarrollo de estas actividades educativas, sin contar con herramientas de autor para abordar la tarea. En este

trabajo se presentan los primeros pasos en el diseño de una herramienta de autor basada en plantillas, que permite al docente configurar sus propias actividades basadas en interacción tangible. De esta manera, se otorga una capa de abstracción que vuelve transparente para los docentes los aspectos de más bajo nivel involucrados en la IT. Se considera que la herramienta de autor es un aporte para el crecimiento de las posibilidades de IT en el escenario educativo.

El artículo se organiza en las siguientes secciones: en la sección 2, se hace una revisión de antecedentes que vinculan IT con el escenario educativo, también se describen algunos trabajos que proponen *toolkits* para el desarrollo de aplicaciones de IT; en la sección 3 se presenta el concepto de herramienta de autor y se describen los aspectos deseables para aquellas herramientas de autor orientadas al escenario educativo; en la sección 4, se presenta el aporte de este trabajo que es TIES una herramienta de autor orientada a la construcción de actividades educativas basadas en IT; en la sección 5 se describen aspectos técnicos en relación al desarrollo de TIES; en la sección 6, se explican algunas consideraciones que han aportado a la creación de la herramienta de autor; finalmente, en la sección 7 se delinean las primeras conclusiones en relación a TIES y las líneas de trabajo futuro.

## **2 Antecedentes**

Los sistemas basados en interacción tangible han despertado la atención de los investigadores de diferentes disciplinas tales como la psicología cognitiva, la educación, y la tecnología educativa. Existe una creencia generalizada en relación a la manipulación de los objetos físicos y su vinculación con el aprendizaje y el desarrollo de las personas [7]. Por ejemplo, Montessori [8] creía que a través del juego con objetos físicos se permitía a los niños involucrase en una actividad con un propósito específico, considerando a estos objetos físicos como herramientas para su desarrollo. Los bloques de Dienes [9] constituyen otro ejemplo, en donde se presenta la manipulación de objetos físicos para la enseñanza de conceptos abstractos, tales como variable y valor. O´Malley y Fraser [7] presentan una interesante revisión de las posibilidades de la interacción tangible para el escenario educativo, y exponen un detallado análisis de las vinculaciones entre las representaciones físicas y las representaciones virtuales. En sus conclusiones explican que la importancia de las actividades físicas y multisensoriales, están siendo incrementalmente reconocidas, especialmente en los primeros años de desarrollo de las personas. Sin embargo, observan también que estas actividades se están realizando sin la utilización de las Tecnologías de la Información y la Comunicación, y que la utilización de actividades que integren la interacción con objetos físicos y digitales sería deseable.

Marshall et al. [10] afirman que el enfoque tangible se está volviendo una alternativa para las tradicionales interfaces gráficas de usuario. Estos autores pueden ver dos tipos de aprendizaje reflexivo derivado del trabajo con interfaces tangibles. Primero, el alumno puede aprender a usar las manipulaciones tangibles para alguna tarea. En este caso el aprendizaje es altamente situado, es decir propone cómo usar una determinada herramienta en un contexto particular. Segundo, el sistema con IT puede encapsular algún modelo teórico del mundo. En esta situación, el alumno puede explorar el modelo a través de la interacción con las manipulaciones tangibles. Así, según la visión de Marshall et al. [10], hay dos tipos de actividad que se pueden dar trabajando con manipulaciones tangibles: 1) una actividad expresiva donde lo tangible encarna de alguna manera el comportamiento del alumno (ya sea física o digitalmente) y 2) una actividad exploratoria donde lo tangible encarna un modelo que se le da al alumno para explorar y analizar, y que ha sido planificado por algún diseñador. El alumno explora ese modelo y lo contrapone con su modelo mental.

Por otra parte, el uso de superficies activas, tales como las *tabletops,* refuerzan algunas posibilidades para la integración de actividades basadas en interacción tangible en el escenario educativo [11] [12] [13]. En particular, los trabajos de [14] [15] ponen de manifiesto las posibilidades de las aplicaciones tangibles basadas en *tabletops* para el desarrollo de experiencias educativas colaborativas cara a cara.

El desarrollo de aplicaciones basadas en interacción tangible ya forma parte, desde hace años, del quehacer de los investigadores y docentes, y se ha ido incrementando en la actualidad. Existen algunas orientadas a acompañar el proceso de "*storytelling*" [4], otras orientadas a la enseñanza de programación [16] [17] [18], orientadas a las planificación y logística [19], a la enseñanza de temas vinculados con el arte [20], al escenario de educación especial y la comunicación [21], por señalar algunas.

Sin embargo, en todos los trabajos mencionados previamente, la creación de las aplicaciones no es trivial y se suele realizar ad-hoc. Se observa por tanto la necesidad de contar con herramientas que faciliten y posibiliten que los docentes se involucren con el diseño de actividades basadas en IT, que puedan explicitar sus consignas, el *feedback*, las imágenes, y la secuencia entre actividades, por ejemplo.

Se han revisado algunos trabajos que proponen agregar capas con la intención de tener diferentes niveles de abstracción en el desarrollo de una aplicación tangible, transparentado así las cuestiones de implementación de más bajo nivel, que están relacionadas, por ejemplo, con la detección de los objetos físicos utilizados en el entorno real para interactuar con el entorno virtual [22]. Tal es el caso de *ToyVision* en el que se plantea una arquitectura en capas y se orienta a facilitar el desarrollo de juegos de tablero. *ToyVision* ofrece posibilidades para modelar el tipo de objeto físico con el que se trabajará en la aplicación y la forma en que éste será reconocido [5]. A partir de estos estudios y de la realización de experiencias de actividades de IT para el escenario educativo [6], se considera de importancia la implementación de herramientas de autor que se enfoquen en la creación de actividades educativas basadas en IT. Este trabajo focaliza en esta línea.

En la siguiente sección se describe el concepto de herramienta de autor, para luego presentar TIES una herramienta de autor especialmente diseñada para la creación de actividades educativas basadas en IT.

# **3 Herramientas de autor para el escenario educativo. Aspectos deseables**

Las herramientas de autor son programas que permiten al usuario crear sus propios objetos multimediales sin necesidad de recurrir a un especialista informático. Estas herramientas fueron desarrolladas con la idea de que todas las personas contaran con la facilidad expresiva de plasmar sus ideas en formato digital. Por ello, habitualmente se trata de software con interfaces amigables, que cuentan con gran cantidad de ayudas y proponen el uso de plantillas predeterminadas para facilitar el manejo, por parte de aquellos que no saben programar. El trabajo con las herramientas de autor orientadas al escenario educativo puede enriquecer las propuestas de enseñanza y también ampliar las posibilidades de expresión y comunicación de los alumnos [23].

Para Gómez Villa et al. [24], "*las herramientas de autor son aquellas que permiten, mediante un proceso más o menos complejo de compilado, la generación de un programa que funciona independientemente del software que lo generó*", y en un sentido más específico, se puede incluir dentro de este grupo a "todas aquellas herramientas que permiten generar actividades, materiales y recursos en formato multimedia".

En el trabajo "Análisis comparativo de herramientas de autor para la creación de actividades de Realidad Aumentada" [25], se describen las herramientas de autor orientadas al ámbito educativo y se tienen en cuenta una serie de características comunes, que se vinculan con aspectos pedagógicos, tecnológicos y de diseño visual, tales como:

- Construir diversos tipos de actividades didácticas a partir de plantillas, específicamente diseñadas, con el fin de atender a diferentes objetivos didácticos.
- Incluir la posibilidad de incorporar enunciados y objetivos para las actividades a diseñar.
- Configurar una retroalimentación al alumno que puede ser textual, sonora y/o visual. Esto permitirá al alumno conocer más acerca de su desempeño en una cierta actividad y aprender a partir de su resolución.
- Armar secuencias de actividades de acuerdo a algún objetivo pedagógico.
- Ofrecer diferentes posibilidades de navegación entre las actividades.
- Personalizar aspectos de presentación y diseño visual de las actividades que se están creando.

En base a estas observaciones, se diseñó una herramienta de autor, llamada TIES para la creación de actividades educativas basadas en interacción tangible, que toma en consideración las características que son comunes a las herramientas de autor orientadas al ámbito educativo. Su diseño se plasmó a partir de trabajos previos de los autores en el área de IT y en el estudio de herramientas de autor para el escenario educativo.

# **4 TIES:** *Tangible Interaction in Educational Scenario*

En este apartado se presenta el desarrollo de la primera versión de una herramienta de autor que permite la creación de actividades educativas basadas en interacción tangible. Además, esta herramienta cuenta con un componente que permite reproducir las actividades generadas por la herramienta de autor antes mencionada. Por lo tanto, se hará una distinción entre estos dos componentes que conforman TIES: *TIESViewer* y *TIESAuthor* (ver Fig. 1). *TIESViewer* es un módulo que permite al alumno/destinatario la ejecución de un proyecto de IT configurado desde *TIESAuthor* y se ejecuta sobre una *tabletop*. En este trabajo se focaliza sobre el componente *TIESAuthor* que se describe a continuación, aunque para una mejor comprensión del lector se hará referencia a algunos aspectos de *TIESViewer*.

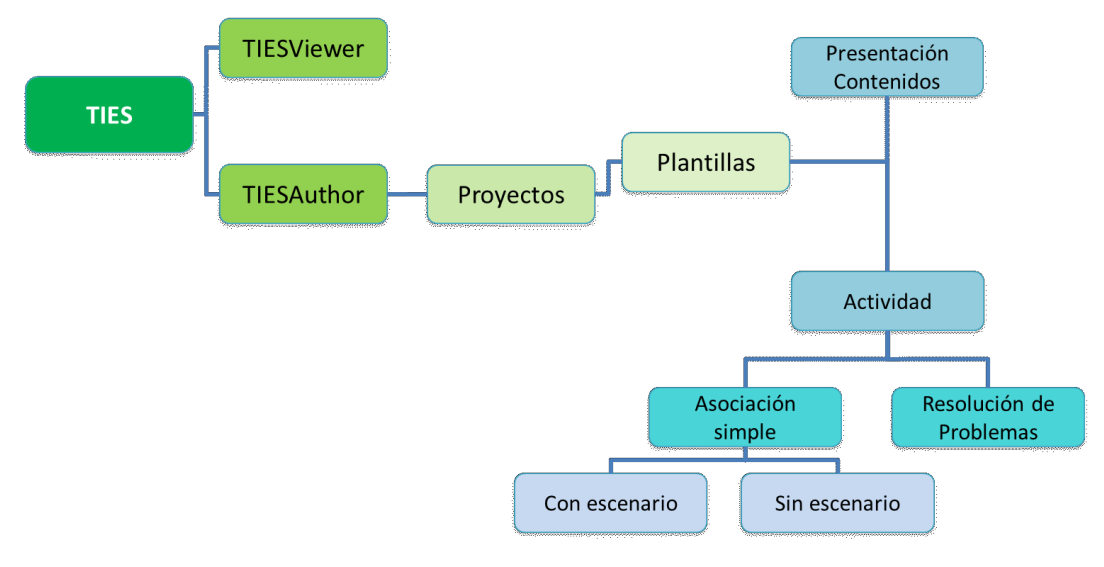

**Fig. 1.** Arquitectura de TIES

# **TIESAuthor**

Este módulo es una aplicación web que permite la creación de proyectos de IT orientados al escenario educativo, para ser reproducidos luego con el visualizador *TIESViewer*. *TIESAuthor* presenta dos niveles de trabajo: el nivel de Proyecto IT que permite realizar un empaquetamiento de las actividades para conformar una secuencia con ellas y el nivel de creación de las actividades a partir de plantillas específicas (ver Fig. 1).

## **Nivel de Proyecto IT**

Las actividades creadas desde el módulo *TIESAuthor* se pueden empaquetar en un proyecto IT. Al crear un proyecto, el docente debe ingresar:

- Datos generales: nombre y temática del proyecto, nombre del autor y su dirección de correo electrónico y etiquetas para clasificarlo (éstas servirán para su búsqueda).
- Contenidos y Actividades: se deben agregar los contenidos y actividades que conforman el proyecto.
- Tipo de proyecto: se configura si se tratará de un proyecto para que los destinatarios compitan en las actividades, colaboren o trabajen de forma individual. También es posible elegir un proyecto mixto en este sentido. Esta elección limitará el tipo de actividades que podrán ser incluidas y la forma en que se visualizarán sobre la *tabletop*.
- Secuencia de Actividades: se puede definir el orden en que se presentará cada una de las actividades, lo que determina la secuencia de navegación para el destinatario, y es lo que *TIESViewer* utilizará para mostrar en un determinado orden las actividades*.*
- *Feedback* o retroalimentación de cierre del proyecto: se puede elegir entre un resumen de los puntajes obtenidos en cada una de las actividades y/o un *feedback* cualitativo que el docente haya establecido. Así cuando un alumno finalice la realización de todas las actividades con *TIESViewer*, se mostrará el *feedback* y el docente (si lo configuró de esta manera) puede recibir por correo electrónico dicho resumen.

En *TIESAuthor* se pueden distinguir dos tipos de contenidos, que se corresponden con diferentes tipos de plantillas dentro de la herramienta: la de presentación de información y las de actividades.

La plantilla de presentación de información posibilita incluir una introducción o cierre de cada actividad, detallar consignas, etc. Se pueden incluir videos, imágenes, sonidos y textos. Para la presentación de información se debe cargar el título y, luego, con un editor de texto enriquecido se completa la información deseada. Además, se puede incorporar un archivo de audio para que se ejecute mientras se realiza la lectura del texto con imágenes. En esta plantilla el docente tiene que configurar o bien el tiempo de duración de esta presentación, antes de avanzar al siguiente componte del paquete, o bien agregar un componente de acción para que el destinatario sea quien seleccione cuando avanzar.

#### **Nivel de Actividades**

Las actividades se construyen a partir de plantillas previamente diseñadas. De momento se han creado dos tipos de plantillas: de resolución de problemas y de asociación simple (con o sin escenario). Cada plantilla de actividad permite presentar su objetivo y consigna y, en el caso de las actividades de asociación, además, se puede configurar un *feedback* para el alumno. El *feedback* se categoriza en "Error", "Acierto" o "Cierre". Es decir, el docente puede especificar una retroalimentación para cada uno de estas tres categorías.

#### *Actividades de resolución de problemas*

La plantilla de resolución de problemas, está disponible solo para proyectos colaborativos. Esta permite a los docentes generar actividades en las que los alumnos experimenten una dinámica colaborativa para resolver un problema.

Este tipo de actividad, tiene como objetivo que un grupo de alumnos arriben a la solución de un problema donde se plantean una serie de interrogantes. Los interrogantes deben poder ser respondidos a partir de la selección de un determinado objeto tangible entre los disponibles para la actividad.

Inicialmente, se ofrece información a cada alumno a modo de pista que se da a partir de la interacción con los objetos tangibles y la *tabletop*. Luego, se transita por una etapa de debate y análisis conjunto de la información recibida. La actividad termina cuando los participantes llegan a una conclusión del problema. El grupo gana si su conclusión concuerda con la real, y se le da una calificación de acuerdo a su desempeño. Si la conclusión no es la correcta, puede volver a intentarlo o ver la solución.

La actividad de resolución de problemas se encuentra dividida en etapas, cada una con un propósito y una duración diferentes:

- **Primera etapa:** se reparten un conjunto de objetos tangibles a cada participante. Estos, a través del objeto, pueden acceder a información única en relación al problema a resolver, que se llaman pistas acerca del problema. Por ejemplo, se apoya un objeto sobre la *tabletop* y se muestra información sobre el problema a resolver. De esta forma, el conocimiento de cada participante, y por lo tanto, su aporte en el trabajo grupal, es clave para el arribo a la solución del problema (ver Fig. 2).
- **Segunda etapa:** los jugadores se reúnen alrededor de la *tabletop* para compartir las pistas que cada uno recibió y analizó, y discuten la solución del problema planteado (etapa colaborativa propiamente dicha). Durante esta etapa el grupo puede solicitar información adicional a través de pistas extra (objetos tangibles adicionales) o consultando posibles vinculaciones entre las pistas ya entregadas (vinculan apoyando sobre la *tabletop* diferentes objetos) (ver Fig. 3).
- **Tercera etapa:** el grupo presenta su conclusión respondiendo a las preguntas planteadas en el problema. Se presenta la calificación obtenida y los participantes reflexionan sobre su desempeño y el resultado final de la actividad. El desempeño se vincula con el tiempo consumido en cada etapa y la cantidad de información adicional solicitada.

Para crear este tipo de actividad el docente configura los siguientes aspectos:

## **1. Configuraciones generales:**

- a. Duración de las etapas: por cada etapa configura el tiempo de duración.
- b. Cantidad máxima de información a recordar por cada participante: se posibilita seleccionar frases acerca de la información que le brinda un determinado objeto al ser apoyado sobre la *tabletop*.
- c. Cantidad máxima de pistas extras a pedir: cuántos objetos extras puede solicitar el grupo, para que al interactuar sobre la *tabletop*, se obtenga información adicional acerca del problema.
- d. Cantidad máxima de relaciones a realizar: cuántas veces se puede vincular, apoyando sobre la *tabletop*, dos objetos para tener información sobre posibles relaciones entre ellos.
- e. Decisión sobre permitir o no ver solución del caso, y de ser permitido, debe definir la imagen con la resolución del caso.
- f. Decisión sobre permitir o no volver a intentar solucionar los interrogantes.
- 2. **Presentación del caso:** se puede ingresar un video con la consigna del problema a resolver.
- 3. **Cantidad de participantes:** se configura la cantidad de participantes. Por cada participante se debe establecer los objetos de interacción asignados. Además, por cada objeto se configura la información que aparecerá al apoyarlo sobre la *tabletop*: título, texto, imagen (opcional), y frases posibles de ser recordadas: se ingresan aquellas frases que podrán ser recordadas (seleccionadas) por un participante (ver Fig. 2).
- 4. **Pistas extras:** por cada pista extra, representada a través de un objeto tangible, se establece la información (texto y/o imagen) que aparecerá al colocarlo sobre la *tabletop* (ver Fig. 3).
- 5. **Relaciones entre objetos**. Por cada relación se configura (ver Fig. 3):
	- a. Identificación de los dos objetos de la relación: se debe elegir dos objetos de los cargados previamente.
	- b. Información (texto y/o imagen) a mostrar al apoyarse en la *tabletop* los objetos a relacionar.
- 6. **Interrogantes a resolver**. Por cada interrogante se detalla (ver Fig. 4):
	- a. Texto del interrogante: cuál es la pregunta a resolver.
	- b. Objeto que responde al interrogante: el docente debe elegir cuál de los objetos entre los cargados, responde al interrogante planteado.

De esta manera, el docente configura en TIES la actividad de resolución de problemas, considerando las consignas, *feedback*, y posibilidades de cada etapa.

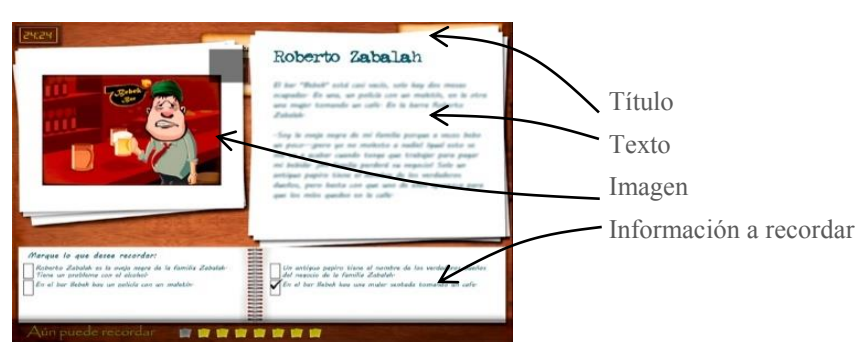

**Fig. 2.** Visualización de un objeto de interacción en *TIESViewer*

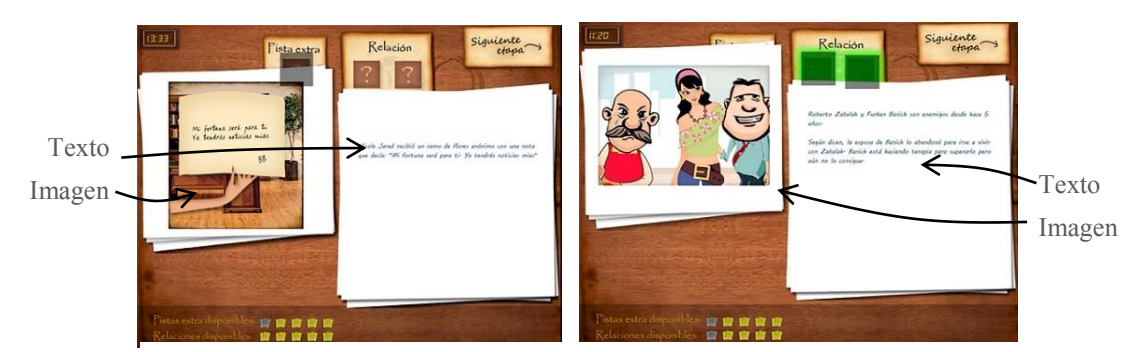

**Fig. 3.** Visualización en *TIESViewer* de información adicional. La imagen de la izquierda corresponde a la interacción con una pista extra. La imagen de la derecha corresponde a la interacción con dos objetos en busca de relaciones entre los mismos. En la parte superior de cada una, los recuadros grises indican la posición donde se encuentran apoyados los objetos. En ambas se visualiza la imagen y el texto, previamente configurados por el docente en *TIESAuthor*.

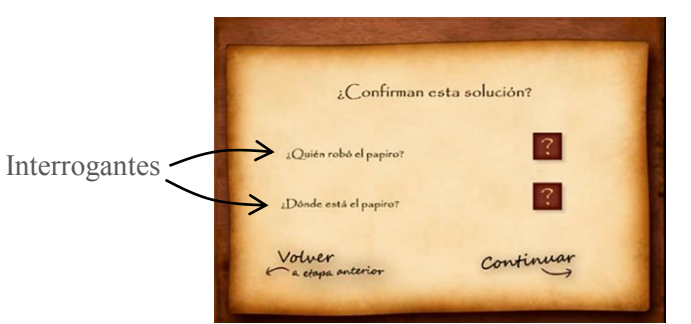

**Fig. 4.** Visualización de los interrogantes en *TIESViewer*

#### *Actividades de asociación simple*

Las actividades de asociación simple, pueden incluirse en proyectos colaborativos o individuales, y permiten a los alumnos asociar objetos tangibles a representaciones gráficas o imágenes en el plano.

Se diferencian dos tipos de asociaciones:

#### **Simple sin escenario**

Aparece el gráfico o imagen a asociar sobre la superficie de la mesa, sobre un fondo de color, sin mostrar la relación de esa imagen con un escenario o contexto específico (ver Fig. 5).

Para crear una nueva actividad de asociación simple, el docente debe establecer:

- Nombre de la actividad.
- Color de fondo.
- Consigna
- Tareas. Las tareas corresponden a las asociaciones a realizar por los participantes. Por cada tarea el docente puede determinar:
	- a. Una imagen.
	- b. Tamaño y posición
	- c. Nombre: El nombre será utilizado para relacionar el objeto tangible con el gráfico
	- d. *Feedback* de tarea. Puede elegir sonido y/o imagen, en caso de respuesta correcta, y otro diferente para el caso de error o una imagen para cuando neutral en el caso que no conteste.

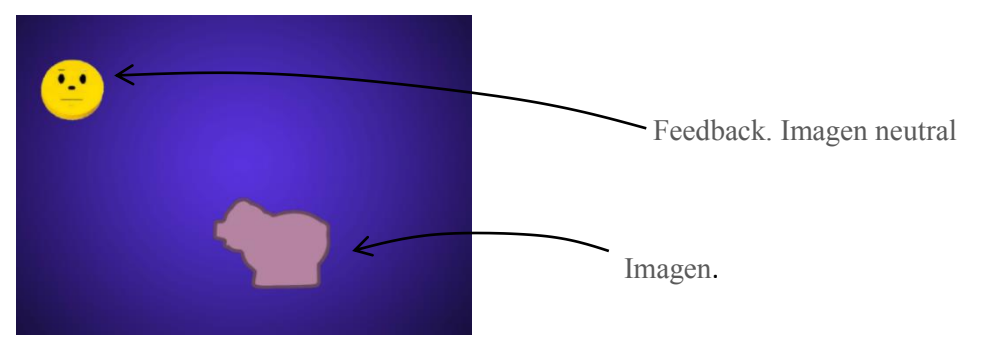

**Fig. 5.** Visualización de una actividad de asociación simple en TIESViewer

#### **Simple con escenario**

La particularidad de este tipo de actividades es que las asociaciones de objetos tangibles a representaciones 2D están relacionadas con un escenario. Para este tipo de actividad el docente debe realizar la configuración como en el caso de la asociación simple sin escenario, pero además debe elegir una imagen de fondo que represente un escenario que tenga sentido para las tareas de asociación que se plantean. En la Figura 6, se visualiza un ejemplo de aplicación de este tipo de actividad (ejecutada con *TIESViewer*) donde el alumno debe colocar en el carrito de compras, correspondiente a un escenario de un supermercado, los objetos tangibles que se asocian a las imágenes de productos que aparecen sobre la *tabletop*. En la Figura 7, la persona debe poner el objeto tomate real sobre la imagen del carrito. Es necesario que estos objetos posean marcadores que permitan a la aplicación identificarlos. *TIESAuthor* brinda la posibilidad de imprimir los marcadores que identifican a cada objeto involucrado en la actividad.

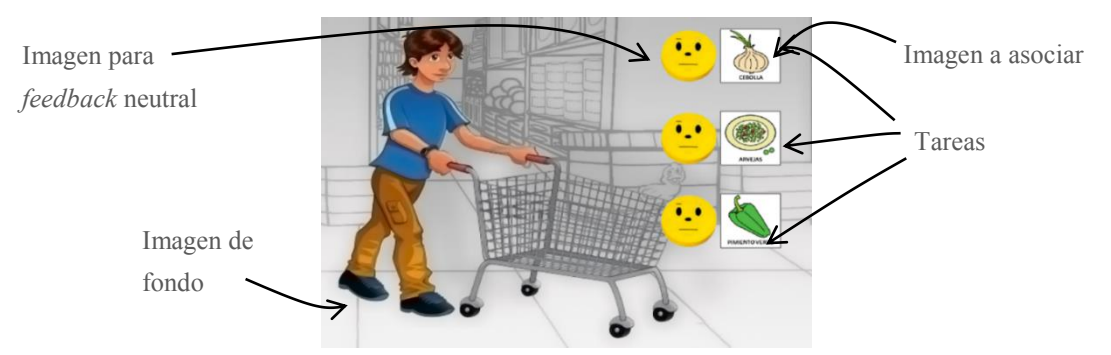

**Fig. 6.** Visualización de una actividad de asociación simple con escenario en *TIESViewer*.

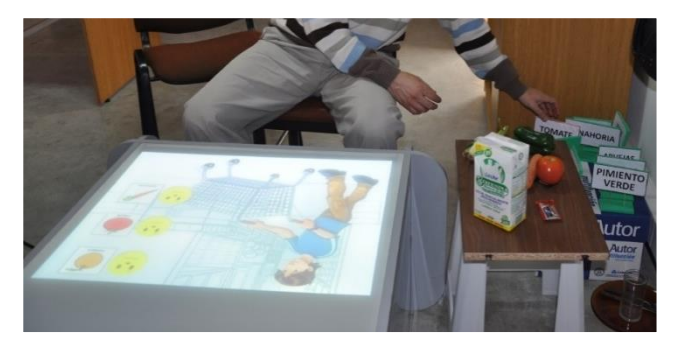

**Fig. 7.** Ejemplo de aplicación de asociación simple con escenario.

# **5 Aspectos técnicos**

 $\overline{a}$ 

*TIESViewer* fue desarrollado en el entorno *Adobe Flash Builder 4.5<sup>1</sup>* y *ActionScript 3.0<sup>2</sup> (AS3)*, con entorno de ejecución *Adobe AIR<sup>3</sup>* . La utilización de *Adobe AIR* surgió debido a las restricciones de seguridad de *Adobe Player* que imposibilitan el almacenamiento local de ficheros. *Adobe AIR* es un entorno de ejecución versátil que permite la creación de aplicaciones de escritorio (de propósito general), a partir de tecnologías de desarrollo de páginas web, como pueden ser *HTML*, *Ajax* o *Flash*.

*TIESAuthor* fue desarrollado en lenguaje *PHP*, utilizando *Laravel*, versión 4.2. El diseño de la herramienta se basó en el *Framework Bootstrap v3.3.2*.

<sup>&</sup>lt;sup>1</sup> Adobe® Flash® Builder<sup>™</sup> es un entorno de desarrollo integrado (IDE) para la construcción de aplicaciones enriquecidas de Internet (RIAs) multiplataforma. Está construido sobre Eclipse y ofrece todas las herramientas necesarias para desarrollar aplicaciones que utilicen el código abierto Flex y ActionScript 3.0.

Flash Builder se ejecuta en Microsoft Windows y Apple Mac OS X, y está disponible en varias versiones. http://www.adobe.com/

<sup>&</sup>lt;sup>2</sup> ActionScript es el lenguaje de programación para los entornos de tiempo de ejecución de Adobe®Flash® Player y Adobe®AIR™. Entre otras muchas cosas, activa la interactividad y la gestión de datos en el contenido y las aplicaciones de Flash, Flex y AIR. Se ejecuta mediante la máquina virtual ActionScript, que forma parte de Flash Player y AIR. El código ActionScript suele transformarse en formato de código de bytes mediante el compilador. Entre los compiladores se incluyen el incorporado en Adobe® Flash® Builder™. El código de bytes está incorporado en los archivos SWF ejecutados por Flash Player y AIR. Obtenido de http://help.adobe.com

<sup>3</sup> Adobe AIR es multiplataforma y gratuito. http://www.adobe.com/

# **6 Algunas consideraciones**

Los autores trabajan en la temática desde hace varios años, en particular en el desarrollo de diferentes aplicaciones de IT, sobre una *tabletop*, orientadas al escenario educativo. Una de estas aplicaciones es AcoTI (*Augmentative Communication through Tangible Interaction*), la cual es una herramienta educativa que se orienta a asistir al desarrollo de competencias comunicacionales de alumnos con Necesidades Complejas de Comunicación (NCC), quienes usualmente son usuarios de Comunicación Aumentativa y Alternativa (CAA). Es importante destacar que se ha llevado a cabo un trabajo de campo con alumnos de España y con docentes y profesionales de instituciones educativas de Argentina y España [6] [21]. Estos antecedentes sin duda resultaron relevantes para el desarrollo del trabajo presentado aquí. Las evaluaciones resultaron claves para considerar los siguientes aspectos en el diseño de TIES:

- 1. Posibilidad de configuración de las imágenes/gráficos a asociar con los objetos tangibles en una actividad.
- 2. Posibilidad de configurar diferentes tipos de *feedback* en las actividades (error, acierto, neutral), y que estos puedan ser visuales y/o sonoros.
- 3. Posibilidad para las actividades de asociación con escenario, de establecer el fondo que representa el escenario particular.
- 4. Formas diferentes de presentar la consigna (audio, video, imagen y/o texto).
	- 5. Encadenamiento o secuenciación de actividades configurables
	- 6. Realización de actividades en forma individual, colaborativa y/o en formato de juego de competencia.

Se considera que TIES ha involucrado de esta forma varias de las decisiones e ideas de los usuarios finales (docentes y alumnos) a los que está destinada la herramienta de autor, ya que estos han testeado aplicaciones que han desarrollado los autores, y han definido las necesidades de configuración y de diseño que se requerían, en cada caso. Al mismo tiempo, han confirmado la necesidad de contar con una herramienta de diseño de actividades de IT.

Sin embargo, se cree oportuno que se realicen pruebas de uso de la herramienta con estos usuarios para analizar aspectos de usabilidad, y esto será motivo de futuras publicaciones.

# **7 Conclusiones y Trabajos futuros**

Las aplicaciones basadas en IT resultan una alternativa a las actuales interfaces gráficas de usuario. Se han estudiado diferentes autores que consideran que la interacción tangible constituye una oportunidad para el escenario educativo, en particular, para el desarrollo de actividades colaborativas cara a cara, soportadas en superficies interactivas tipo *tabletop*. También el uso de objetos físicos del entorno resultan, en determinados contextos y diseños educativos, una oportunidad para el aprendizaje.

Las actividades educativas basadas en IT requieren de diferentes capas de diseño y desarrollo, que van desde cuestiones de alto nivel, más vinculados al contexto de uso de la aplicación (en este caso el educativo), y por tanto, involucran al diseño instruccional, a cuestiones de más bajo nivel relacionadas con la forma de llevar adelante la detección de los objetos físicos y su mapeo con los objetos virtuales.

TIES permite crear actividades educativas para todos los niveles educativos y constituye de esta forma un aporte en este escenario de creación de actividades educativas basadas en IT, para que los docentes puedan participar en su diseño e implementación. Se cree que como principal resultado, esta herramienta abrirá el camino para la mayor vinculación de la interacción tangible con el escenario educativo.

Como trabajo futuro, se espera realizar evaluaciones de usabilidad de TIES, e integrarla con *AuthorAR*, que es una herramienta de autor para la creación de actividades educativas de Realidad Aumentada [26].

## **8 Bibliografía**

- 1. Wellner P., Mackay W.& Gold R. (1993). Computer augmented environments: Back to the real world. Communication of the ACM, Vol. 36, No. 7, August1993.
- 2. Ishii H. & Ullmer B. (1997). Tangible bits: towards seamless interfaces between people, bits and atoms. In *Proceedings of the SIGCHI Conference on Human Factors in Computing Systems* (p. 241).
- 3. Weiser M. (1991).The Computer for the 21st Century. Scientific American, 1991, 265 (3), pp. 94-104.
- 4. Mazalek A., Davenport G. & Ishii H. (2002). Tangible Viewpoints: Physical Navigation through Interactive Stories.
- 5. Marco J., Cerezo E. & Baldassarri S. (2012). Modelado de controles tangibles para juegos con ToyVision. Actas del XIII Congreso Internacional de Interacción Persona Ordenador (Interacción 2012), 3-5 octubre 2012, Elche, España.
- 6. Sanz C., Guisen M. A., De Giusti A., Baldassarri S., Marco J. & Cerezo E. (2013). Games as Educational Strategy: A Case of Tangible Interaction for Users of Alternative and Augmentative Communication*. In International Conference on Collaboration Technologies and Systems. 377-381.* San Diego*,* California*,* USA.
- 7. O'Malley C & Fraser D.S. (2004). Literature Review in Learning with Tangible Technologies. NESTA Futurelab.
- 8. Montessori M. (1917). The Advanced Montessori Method. New York: Frederick A Stokes.
- 9. Dienes Z.P. (1964). *Building Up Mathematics* (2nd ed). London: Hutchinson International
- 10. Marshall P., Price S. & Rogers Y. (2003). Conceptualising tangibles to support learning. Conference on interaction Design and Children. IDC '03
- 11. Dillenbourg P. & Evans M. (2011). Interactive tabletops in education. International Journal of Computer Supported Collaborative Learning 6(4), 491- 514.
- 12. Evans M.A., Rick J., Horn M.S., Shen C., Mercier E., McNaughton J., Higgins S., Tissenbaum M., Lui M. & Slotta J.D. (2012). Interactive Surfaces and Spaces: A Learning Sciences Agenda. *Symposium presented at the International Conference of the Learning Sciences*.
- 13. Kharrufa A, Leat D. & Olivier P. (2013). Designing for Reflection: A Case Study with Digital Tabletops and Digital Mysteries. *In:* Yang, H., Wang, S, ed. *Cases on E-Learning Management: Development and Implementation*. Hershey, Pennsylvania, USA: Information Science Reference, 2013, 268-292.
- 14. Kharrufa, A. S. (2010). Digital tabletops and collaborative learning. PhD Dissertation, Newcastle University. Recuperado de https://theses.ncl.ac.uk.
- 15. Martinez-Maldonado R., Kay J., & Yacef K. (2011). Visualizations for longitudinal participation, contribution and progress of a collaborative task at the tabletop. In Proceedings of the International Conference on Computer Supported Collaborative Learning 2011 (CSCL 2011), 25-32.
- 16. Suzuki H. & Kato H. (1995). Interaction-level support for collaborative learning: Algoblock–an open programming language. In Proc. CSCL "95, Lawrence Erlbaum.
- 17. Horn M. & Jacob R.J.K. (2006). Tangible Programming in the Classroom: A Practical Approach. Extended Abstracts CHI 2006, ACM Press.
- 18. Wang D., Qi Y., Zhang Y. & Wang T. (2013). TanPro-kit: a tangible programming tool for children. In Proceedings of the 12th International Conference on Interaction Design and Children, 344-347. ACM.
- 19. Zufferey G., Jermann P., Lucchi A. & Dillenbourg, P. (2009). TinkerSheets: Using Paper Forms to Control and Visualize Tangible Simulations. In Proceedings of the Third International Conference on Tangible and Embedded Interaction (TEI'09), 377-384.
- 20. Ryokai K., Marti S. & Ishii H. (2004). I/O Brush: Drawing with Everyday Objects as Ink. Proceedings of CHI 2004, 24-29, 2004, ACM.
- 21. Sanz C., Baldassarri S., Guisen M. A., Marco J., Cerezo E. & De Giusti A. (2012). ACoTI: herramienta de interacción tangible para el desarrollo de competencias comunicacionales en usuarios de comunicación alternativa. Primeros resultados de su evaluación. *En VII Congreso de Tecnología en Educación y Educación en Tecnología*. Pergamino, Buenos Aires, Argentina.
- 22. Shen C., Vernier F., Forlines, C. & Ringel, M. (2004). DiamondSpin: an extensible toolkit for around-the-table interaction. In Proc. CHI "04, 167-174, 2004.
- 23. Camarda P., Minzi V. (2012). "Primaria Digital, Aulas digitales móviles, Manual general introductorio". Primera edición. Buenos Aires. Ministerio de Educación de la Nación, 2012. ISBN 978-950-00-0949-2.
- 24. Gómez Villa M., Franco Morales, A., Martínez Valenzuela, J., Pastor Marín, P., Marín Saorín, S., Reyes Camacho Marín, S. y Villalba del Baño. J. (2002). "Herramientas de Autor e integración Curricular: "Las Aventuras de Topy", una aplicación multimedia para el desarrollo de la comunicación alternativa y aumentativa en el aula". Actas del II Congreso Nacional de Nuevas Tecnologías y Necesidades Educativas Especiales, Murcia, España.
- 25. Moralejo, Sanz & Pesado (2014). "Análisis comparativo de herramientas de autor para la creación de actividades de Realidad Aumentada. Estudio de sus características específicas para el escenario educativo". [\(http://hdl.handle.net/10915/43605\)](http://hdl.handle.net/10915/43605) (24-07-2015).
- 26. Moralejo L., Sanz C., Pesado P., Baldassarri S. (2013). "AuthorAR: Authoring Tool for Building Educational Activities based on Augmented Reality". Conferencia. CTS 2013. Mayo de 2013, San Diego (California). ISBN 978-1-4673-6403-4.
- 27. Greenberg S. (2002) Enhancing creativity with groupware toolkits. Groupware: Design, Implementation, and Use. Springer. 2003. 1–9.
- 28. Hansen T.E., Hourcade J.P., Virbel M., Patali S. and Serra T. (2009). PyMT: a post-WIMP multi-touch user interface toolkit. International Conference on Interactive Tabletops and Surfaces (ITS '09). ACM, 17–24.